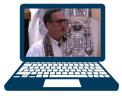

# Congregation Beth Israel 2020/5781 High Holy Days

# Tech Tips for High Holy Days Streaming Services

#### Don't Wait!

Please do not wait until the last minute to test your technology! We want to make sure you have an excellent viewing experience for High Holy Days Services.

> Make sure you can access www.beth-israel.org without any errors

#### **Livestreaming Instructions**

For all Rosh Hashanah and Yom Kippur Services

To access the livestream of all High Holy Days Services on your computer, tablet, or phone, please follow the instructions below:

- computer, tablet, or phone, please follow the instructions belo 1. Type the link below into your browser
- www.beth-israel.org/worship-lifecycle/worship/highholydays/
  2. Make sure your volume is turned on/up
- 3. To expand the screen, you will click the little box at the bottom right

You may join our livestreaming services at any time once the service begins.

You may also view the services at a later date on YouTube by searching Congregation Beth Israel or visiting here: www.youtube.com/user/BethIsraelHouston

Closed captioning will be provided.

4. Jo

Zo

To a

plea

1. G

2. C

Go t

3. Fo

Note Zoo

you

The don

youi

see .

chat . you

you

or m

to g

#### **Zoom Instructions**

Zoom links and passwords have been provided in the program for the Cemetery Service and Afternoon Alternative Insights & Discussion

To access the Zoom Services on your computer, tablet, or phone, please follow the instructions below:

1. Go to zoom.us

om

ervice

- 2. Click "Sign Up It's Free" at the upper right, OR Go to the "Resources" tab at the upper right and click on
- "Download Zoom Client"

3. Follow the instructions listed

Note: if you click on a link to join a Zoom and do not already have Zoom installed, you will be prompted to download the app before you can join the call.

4. Join a Zoom Call

#### Tips for Participating

There is a menu of options at the bottom of your screen (if you don't see the menu, just move your cursor to or tap the bottom of your screen, and it will pop up):

- Stop Video This option turns off your webcam. You can still see others, but they cannot see you.
- Chat This opens a panel where you can type a question or make a comment. Within the panel, you will have options for chatting with everyone or selecting a specific participant.
- React Hover over your own panel during the conference, you will see applause and thumbs up emojis. Click one to make your selection
- Leave Meeting When the meeting ends (or when you need to go), click here or simply close the app.

We recommend that you install the latest internet browser and system updates on the device(s) that you will be using to watch the High Holy Days Services.

All links below apply to both Mac and Windows PC's

### Where do I go to update my browser needed to run High Holy Day Services on my computer?

Follow the links below to ensure your internet browsers (Chrome, Internet Explorer, Edge, Safari, Firefox) have the latest updates. To download Chrome: https://www.google.com/chrome/
To download Firefox: https://www.mozilla.org/en-US/firefox/
To download Microsoft Edge:
https://www.microsoft.com/en-us/edge
To update Safari on Mac: Please follow this guide:
https://support.apple.com/en-us/HT204416

**IMPORTANT -** Restarting your computer fixes most common tech problems. Sometimes if an internet browser does not work, downloading and using a different internet browser can help.

If you are able to watch videos on YouTube.com or Facebook.com, you should be able to stream the High Holy Days Services.

For iPad/Tablets, Tv's, Chromebooks, Android, or IOS devices: Please refer to the Google App store or Apple App store to download the apps mentioned above. Make sure your devices are updated with the latest app store updates and system updates. Keep in mind that you may need your apple ID or Google ID to run these.

If y

COI

SI

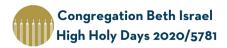

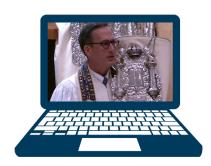

ne,

om,

are

## Continuity in a World of Change

Please join us on
Friday, September 11, 6:30 P.M.
for a
Practice High Holy Days
Shabbat Livestream

Use this "Tech How To" Guide to join us from your computer, tablet, or phone for a practice High Holy Days Shabbat so we are all prepared for Rosh Hashanah the following weekend.

If you have any trouble joining us for this Shabbat Service, please contact HighHolyDays@beth-israel.org
or 713-771-6221 ext. 339

Disclaimer: Congregation Beth Israel and The Shlenker School staff will not remotely access your computer/technology device, network, hardware, software, and/or stored data. IT staff will not be responsible for inefficiencies, or viruses, that may be installed with programs/applications from recommended sites. Congregants agree to waive any claims resulting in damages against Congregation Beth Israel, The Shlenker School, and persons associated with Congregation Beth Israel and The Shlenker School involved in providing IT support.